### **Tutorial 2** - How to find data and information under Topics

One way to find data on the ND Compass website is by topic area.

There are 12 TOPICS listed in the black ribbon on top of the homepage or any other page.

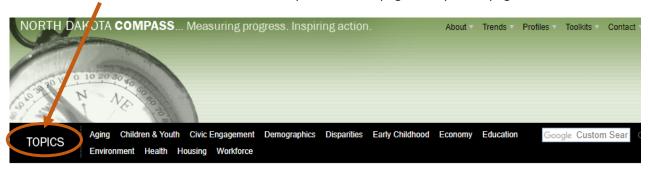

Each topic contains a **topic overview**, **2-4 key measures** (most essential indicators that help you understand and track progress in a given area) and additional resources (**More measures**, **Ideas at work**, **and Library**).

Let's explore the **Economy** topic.

Click **Economy** on the Topics bar. This will bring you to an overview page that contains the following sections:

- Improving the quality of life a narrative that describes how the topic is contributing to improving the quality of life in North Dakota
- What's happening key data points in the topic area to give you a quick snapshot of the topic
- Making connections how the topic is connected to other topics and key measures

All the associated **key measures** available are listed in left column.

# ECONOMY Overview Key measures Economic output (GDP) Jobs Median income Poverty More measures Ideas at work Library

### No more than 4 key measures per topic!

We know you would like to see as many key measures as possible but we carefully select what is key to understanding and tracking progress in each particular topic area.

The key measures were selected by technical working groups composed of researchers and experts in the field using a combination of criteria such as:

- Relevant contribute to improving the quality of life in that area;
- Reliable from reputable data sources;
- Valid truly measure what they are intended to measure;
- Timely regularly updated so we can track trends over time;
- Comparable allow for comparison by different groups (gender, age, racial and ethnic groups)
- Standardized allows for comparison with other counties or regions in North Dakota and with other states in the US.

### **Key measures**

Let's pick **Poverty** as a key measure we are interested in.

Once on a key measure page, you will first see a graphic that depicts statewide data. The majority of the key measures will also have U.S. data for comparison.

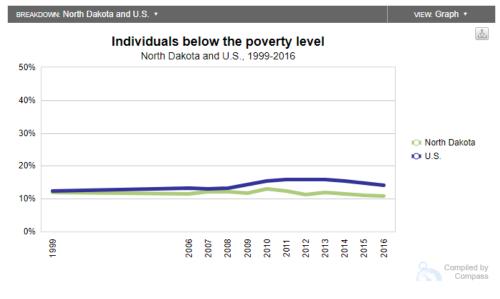

Sources:

U.S. Census Bureau, Decennial Census and American Community Survey.

### The breakdown bar

Each key measure presents a series of graphics based on other geographic locations and characteristics. These data breakdowns can be accessed by placing the cursor over the gray breakdown bar.

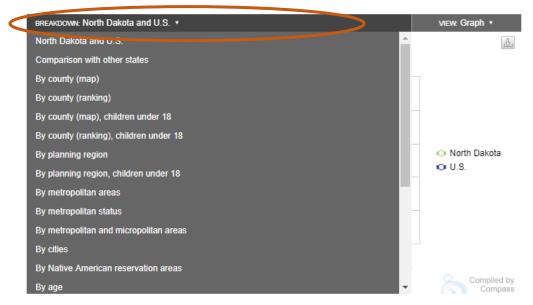

For instance, under Poverty you can view poverty data for North Dakota and the U.S., comparisons with other states, and breakdowns by other geographies (e.g., county, planning region, metropolitan areas, cities) or by demographic characteristics (e.g., age, gender, race, income, educational attainment, household type). Some menus will require you to scroll down in order to see all the graphic options.

Here is the graph for Poverty by household type. Often, notes and data sources are included at the bottom of the graph.

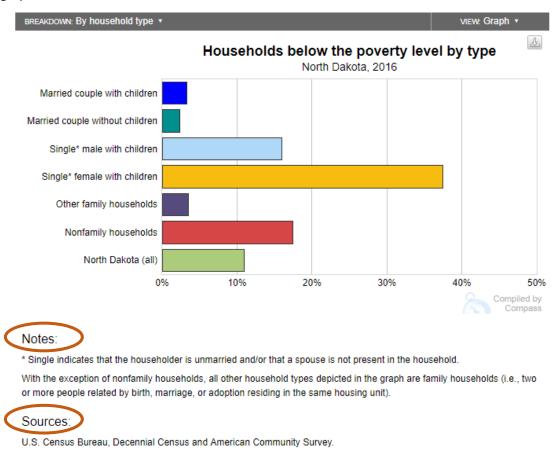

### The views

All of the mentioned data breakdowns can be viewed in multiple ways. The **Graph** view is the default view and presents the data in a chart, map, or table form. If you hover over the "view" bar on the right, you can change the view to **Data and notes**. This will bring the data in a tabular form, with the opportunity to see more data (multiple years of data, numerator and denominator used to calculate a percentage, etc), to view or hide the error margins, to see detailed methodology notes, and to access links to the data sources. When looking at graphs about small groups or small geographies, ND Compass encourages users to consult the margin of error on the "Data & notes" page.

# Households below the federal poverty level by type

North Dakota, 1999-2016

| Collapse All   Expand All   Hide error ma               | irgins |                    |                    |                    |      |
|---------------------------------------------------------|--------|--------------------|--------------------|--------------------|------|
| ▼ Married couple with children                          | 1999   | 2006               | 2007               | 2008               |      |
| Percent of households in poverty                        | 5.6%   | 4.3% (+/- 1.4%)    | 3.4% (+/- 1.8%)    | 4.0% (+/- 1.7%)    | 4    |
| Number of households in poverty                         | 3,659  | 2,483 (+/- 829)    | 1,936 (+/- 1,066)  | 2,329 (+/- 1,014)  | 2    |
| Total households for which poverty status is determined | 64,825 | 57,872 (+/- 4,950) | 57,655 (+/- 4,889) | 58,562 (+/- 4,757) | 55,3 |
| ▼ Married couple without children                       | 1999   | 2006               | 2007               | 2008               |      |
| Percent of households in poverty                        | 4.0%   | 2.5% (+/- 0.5%)    | 3.2% (+/- 0.8%)    | 3.2% (+/- 0.7%)    | 2    |
| Number of households in poverty                         | 2,940  | 2,033 (+/- 410)    | 2,572 (+/- 649)    | 2,596 (+/- 546)    |      |
| Total households for which poverty status is determined | 74,378 | 80,483 (+/- 2,979) | 79,477 (+/- 2,682) | 82,004 (+/- 2,938) | 85,8 |

# Manipulate graphics

Graphics are somewhat interactive. For all the graphics that have a legend, you can deselect one or more of the variables by clicking on them.

For example, this map now only displays counties with poverty rate of 15% or more.

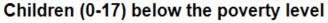

North Dakota counties, 2016

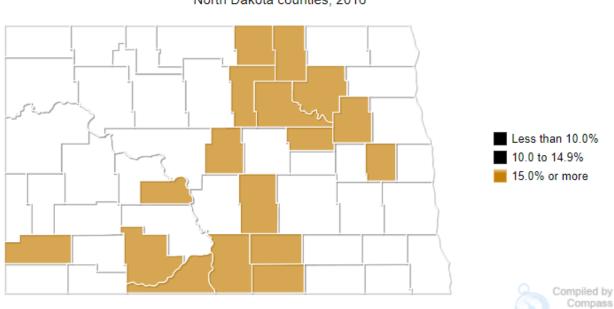

业

# Downloading graphics and data

You can download the graphics and data from the website. Use them in your reports, presentations, or projects and cite North Dakota Compass as your source.

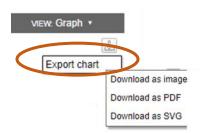

Click the small, light gray button in the top right corner of the graph, under the view bar, to download a graph. You'll have the options to "Export the chart" by downloading it as image, PDF, or SVG (Scalable Vector Graphics for displaying on the web).

To download the associated data, you have the option under the "view" bar where you will have to choose CSV File.

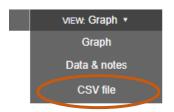

This option lets you download the data in a spreadsheet to work with the data and create your own charts and graphs.

If you want the data for an online article or blog, feel free to embed a link directly to the graph you would like to show.

# Do you need more data?

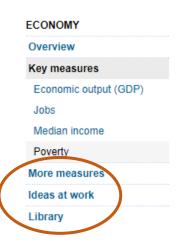

While the 2-4 key measures help you focus your attention on the indicators that best describe the topic, there is a great deal of more data that foster deeper understanding of the topic area.

ND Compass researchers looked for other data sources and data-rich websites, and published them after a thorough examination under **More measures**. In this section you will find links to additional data sources and data-rich websites that enables you to dig deeper and take a more thorough look at the topic area. The databases and websites are grouped under categories.

## Do you need more than data?

One of our goals with ND Compass is to connect people across the state to each other and to share information and ideas that can help make our communities the best they can be. We believe that leveraging and encouraging interdependence and collaboration are keys to fostering success.

The **Ideas at Work** section provides links to networks, organizations, and agencies on the ground working in a field related to that topic area. Links to these organizations are provided in <u>Initiatives and collaborations</u>. In addition, the <u>Evidence based strategies</u> sections lists websites that identify proven strategies to address the topic area.

The **Library** is a collection of reports, research studies, and articles that support the topic. They are also grouped by category.